# **I am trying to play Fantasy and am experiencing issues with my account setup...**

If you are having issues, please [Contact Us.](https://fantasy.nrl.com/help/contact-us)

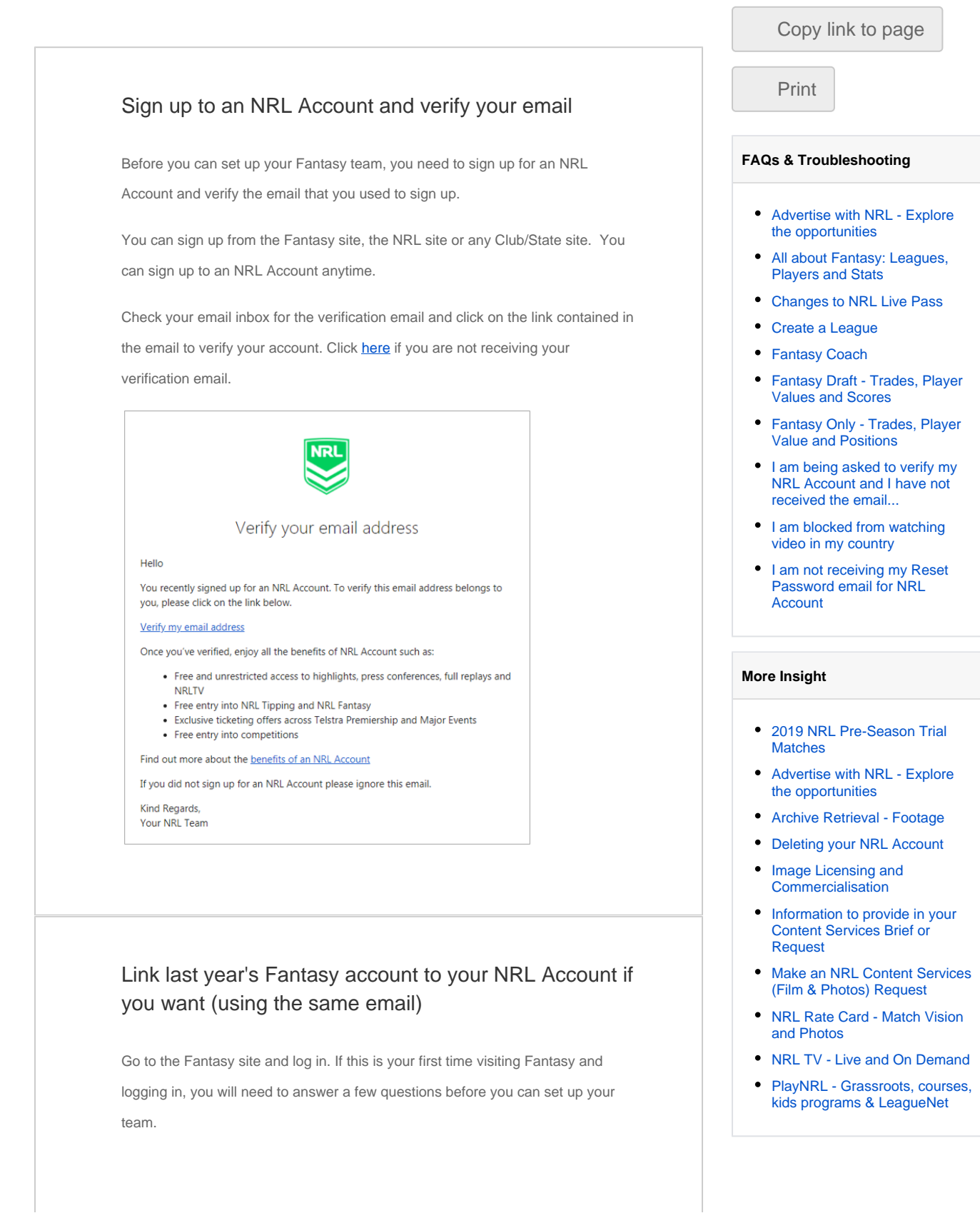

If you have used **the same email** for your NRL account and last year's Fantasy account, we will automatically detect that you played last year. You can:

- link **last year's Fantasy history to the email you provided for your NRL Account** (this will be displayed on the screen) - click **Next**. You will also be prompted to enter your 2017 Fantasy account password.
- **.** link your NRL Account to another Fantasy account you may have used which had a different email. In this case, enter the email address of the Fantasy account you want to link to and click the **I'd prefer to link to a different 2017 Fantasy Account** link. You will be prompted to enter the password that is linked to that account.
- also choose to start afresh and **not link your Fantasy account to any historical information**, in this case, click **Cancel**.

**Note:** If you cannot remember your 2017 Fantasy account password, you can reset this password – see below.

# **LINK 2017 FANTASY ACCOUNT** We have detected that your NRL Account registered email was used to play Fantasy in 2017 katherine.bell+demo1@fanhubmedia.com I'd prefer to link to a different 2017 Fantasy account This means in future you will use your new NRL Account as your Fantasy login, but your previous team and league history will be retained. **CANCEL NEXT**

### Link last year's Fantasy account to your NRL Account if you want (using a different email)

If you have used a **different email** to sign up to your NRL Account and last year's Fantasy account, when you go to Fantasy and log in, you will be asked if you played Fantasy in 2017.

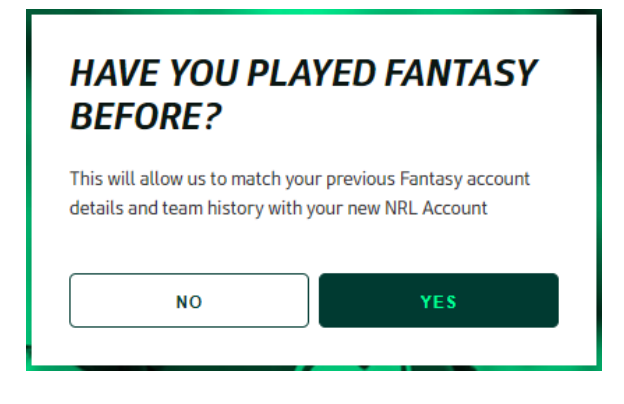

If you do not want to link your Fantasy account to any historical information and want to start fresh, click **No**.

If you want to link your 2017 Fantasy account details and team history to your NRL Account, click **Yes**.

You will be asked to enter the email you used last year for Fantasy along with the password you used to log in. Click **Link**.

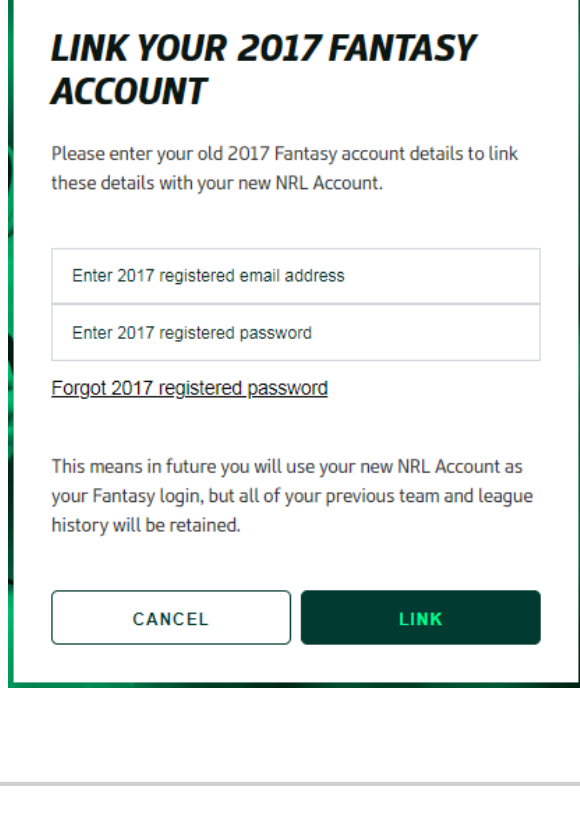

I used my Facebook or Google account to create my registration last year. Can I still link to my Fantasy history?

If you used your social account to register for last year's Fantasy account, you can

still link to your Fantasy game history.

Simply enter the email associated to the relevant Facebook or Google account and provide the password attached to the social account.

#### I forgot my 2017 password to my Fantasy account…

If you cannot remember your 2017 Fantasy account password, you can trigger a password reset process during the Fantasy registration process.

Click on the **Forgot 2017 registered password** link.

Enter the email you used for your 2017 Fantasy account and click **Send**.

You will need to go to that email and follow the steps to complete the password reset process before you can link the relevant Fantasy account.

> This password reset is specific to last year's Fantasy Account. It is important that you **remember it is not a password reset for your NRL Account**.

> > **SEND**

## **FORGOTTON 2017 FANTASY PASSWORD**

We can reset your password for your 2017 registered Fantasy account, allowing you to create another 2017 password to login and link with your new NRL Account. Enter your 2017 registered email below and we will email you steps to complete the process.

Enter 2017 registered email address

CANCEL

Final step to complete your Fantasy Registration

Enter your **Team name**.

Enter the **Country** you are in. If Australia is selected, please tell us your **State**.

**Accept** the Terms and Conditions by placing a tick in the box - if you want to read them click on Terms and Conditions and they will be displayed to you.

Let us know if you would like to hear from the great folks at Youi by placing a tick in the box.

Click **Play Now**.

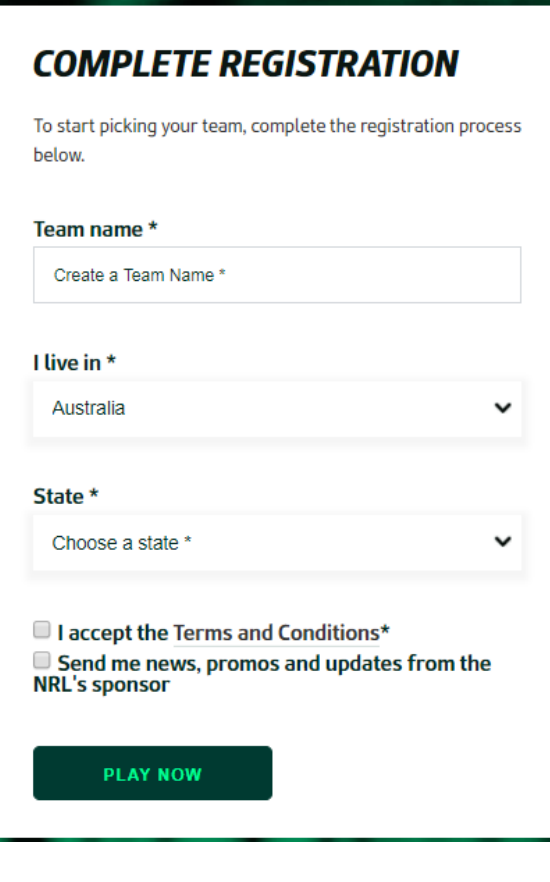

#### Begin setting up your team

Tell us the game you want to play.

Click **Play Fantasy** or **Play Draft** to begin setting up your team for this year.

# **SELECT THE GAME YOU WISH TO PLAY**

Choose whether you'd like to play NRL Fantasy or NRL Fantasy Draft. You can switch between the two games later using the left-hand side menu

Pick your squad for the classic NRL Fantasy salary cap game. Start or join a league with friends and amp up the fun this NRL season.

**PLAY FANTASY** 

Ramp up the rivalry and take the NRL Fantasy challenge to a new level with Draft. Get your gang together, set your game preferences and manage a unique squad to glory.

**PLAY DRAFT**